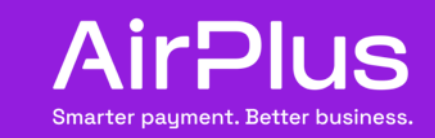

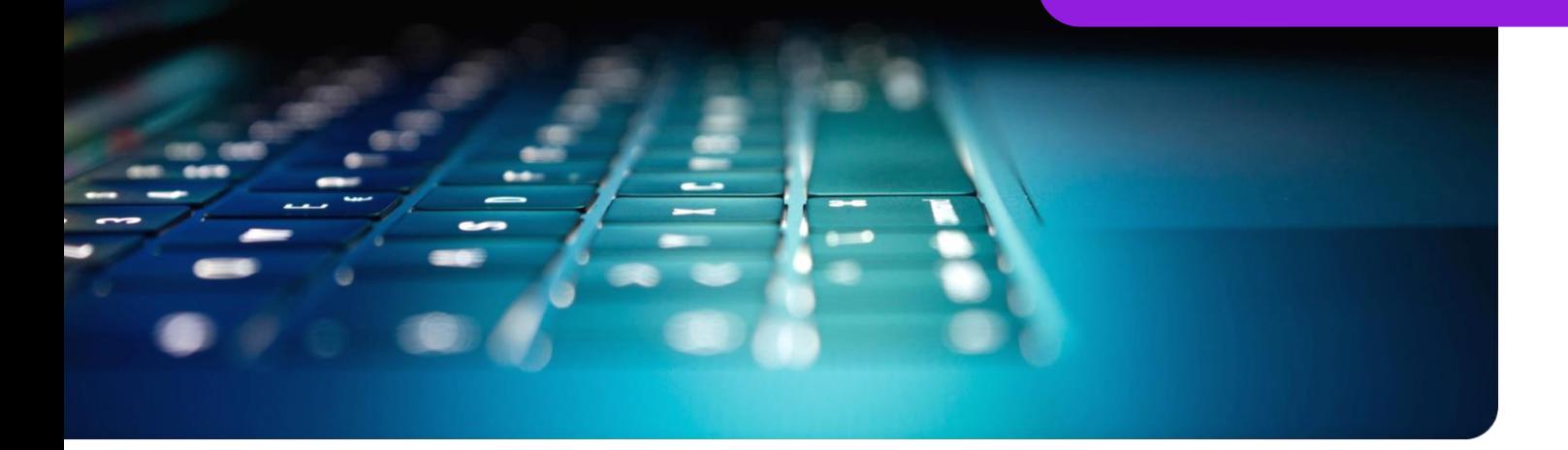

## AirPlus Virtual Cards Sicher Bezahlen mit AirPlus Virtual Cards Single-Use oder Multi-Use

AirPlus Virtual Cards mit Single-Use-Funktion sind nur zur einmaligen Zahlung nutzbar und werden nach einmaliger Verwendung automatisch geschlossen. Aus diesem Grund hat die für uns zuständige Finanzaufsichtsbehörde BaFin AirPlus Virtual Cards als Single-Use Version als besonders sicher eingestuft und das Produkt offiziell von der 2-Faktor-Authentifizierung, die für alle herkömmliche Kreditkarten gilt, nach Art. 17 der RTS befreit.

AirPlus Virtual Cards mit Multi-Use-Funktion hingegen können mehrfach für wiederkehrende Zahlungen verwendet werden. Somit ist diese Art der virtuellen Karte einer gewöhnlichen Kreditkarte ähnlich und unterliegt daher dem Prozess der starken Kundenauthentifizierung. Wir, als Ihr Anbieter für Zahlungslösungen, sind verpflichtet, die angeforderten Sicherheitsstandards im Finanzdienstleistungsbereich zu erfüllen.

Im Folgenden möchten wir Ihnen verdeutlichen, in welchen Prozessschritten die 2-Faktor-Authentifizierung Anwendung findet.

- Da die "starke Kundenauthentifizierung" für eine AirPlus Virtual Card Multi-Use anzuwenden ist, kann auch nur der Kartennutzer eine Karte für sich selbst erstellen. Es ist nicht möglich, AirPlus Virtual Cards mit Multi-Use-Funktion für Kollegen oder andere Mitarbeiter zu generieren.
- Nachdem Sie alle Einstellungen für Ihre Karte vorgenommen haben, werden Sie aufgefordert, Ihr 3D Secure Profil auszuwählen, das Sie bei der Registrierung für das AirPlus Portal eingerichtet haben. Bei der Registrierung haben Sie eine Sicherheitsfrage, eine Telefonnummer und E-Mail-Adresse angegeben.

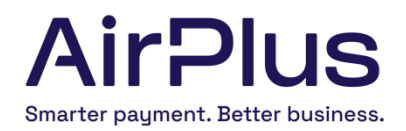

- Sollten Sie noch kein 3D Secure Profil definiert haben, werden Sie aufgefordert, ein solches zu erstellen. Das 3D Secure Profil ist notwendig, um sich während des Bezahlvorgangs zu authentifizieren.
- Das Einmal-Passwort, welches wir Ihnen für die erste generierte Karte, die Sie während Ihrer Portal-Sitzung generieren, per SMS oder E-Mail senden, ist unabhängig von der 2-Faktor-Authentifizierung oder dem Bezahlvorgang notwendig.
- $\rightarrow$ Nachdem Sie erfolgreich eine virtuelle Karte generiert haben, können Sie diese für Zahlungen verwenden. Sobald Sie die Karte zum ersten Mal einsetzen, müssen Sie den 2-Faktor-Authentifizierungsprozess durchlaufen. Bei der ersten Autorisierung werden Sie aufgefordert, die Sicherheitsfrage zu beantworten, die Sie in Ihrem 3D Secure Profil definiert haben. Zusätzlich zur Beantwortung der Sicherheitsfrage erhalten Sie eine einmalige TAN per SMS oder E-Mail.
- $\rightarrow$ Nach Eingabe der TAN ist die erste Transaktion somit zur Autorisierung freigegeben. Der Bezahlprozess wird wie vereinbart vom Händler angestoßen.

Dieser Prozess ist nicht immer zwingend für alle Transaktionen notwendig. Bereits während der ersten Autorisierung können Sie den Händler als vertrauenswürdig einstufen und somit wird er auf Ihre Whitelist gesetzt. So können Sie nun Zahlungen ohne Eingabe einer PIN (TAN) autorisieren.

Nicht nur während der ersten Autorisierung ist das "Whitelisten" möglich, auch bei folgenden Transaktion können Sie den Händler als vertrauenswürdig einstufen.

Sollten unsere implementierten Sicherheitsprüfungen jedoch greifen und auffällige Zahlungsverhalten signalisieren, behalten wir uns vor, im Einzelfall den 2-Faktor-Authentifizierungsprozess erneut zu aktivieren.